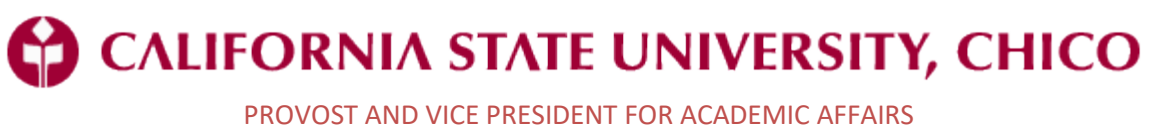

BUDGET AND ACADEMIC RESOURCES

How to Use FacilitiesLink™ to Help with Space Management

# **FacilitiesLink™**

MetaBIM, Inc. is a software company that produces FacilitiesLink™ software. FacilitiesLink™ (FL) is a database that allows users to track all facilities and space related information for an organization. All facilities and space on our campus has been entered into this database and is used by various departments for tracking a variety of information. However, this is just the tip of the iceberg. FacilitiesLink is capable of handling myriad functions related to space, scheduling, property management, and tracking real estate just to name a few.

FL is used to assign space to a division, a college, a department, and an occupant. Floor plans are also available via FL. Information for the Space & Facilities Database (SFDB), an annual report required by the Chancellor's Office, is now generated from FL. This has streamlined the process considerably by having all SFDB information easily accessible in one place. Therefore, one of the goals of populating FL with current space information is to have all SFDB information easily accessible in one place to make that annual reporting far more efficient. Additional goals are to provide up-to-date, easy reporting of space usage for the campus, which includes office, lecture, and lab spaces.

We have added equipment information to spaces as appropriate and identified those classrooms which are "smart" with a technology check-box. All campus real estate has been entered. The schedule can now be seen for instructional spaces that are centrally managed and for events. You can email building occupants and building users. Instructional information is now included in space records as well as 360° photos of common spaces (no offices).

# **FAQ's**

*How do I log in to FacilitiesLink?*

- There are a couple of different ways.
	- $\circ$  One is to click the FacilitiesLink login button on the Academic Affairs Space website homepage [\(https://www.csuchico.edu/aaspace\)](http://www.csuchico.edu/aaspace).
	- $\circ$  Another is to click the link on the Facilities Management & Services website homepage [\(https://www.csuchico.edu/fms\)](http://www.csuchico.edu/fms).
	- o Also, you may go to the Chico State Data website [\(https://www.csuchico.edu/data\)](https://www.csuchico.edu/data) and scroll down to the bottom of the page where "Other Systems & Resources" is found.
- If you regularly verify your logins to campus databases via Duo, you will also have to verify your login to FL.

*How can campus departments support this space management initiative?*

• Departments can support this initiative by ensuring all personnel data is accurate in PS/HRIS, and by entering and regularly updating occupant data in FL for office space that is assigned to their department.

*How often should departments update FL?*

We are recommending that departments update FL whenever they perform campus directory updates. The minimum requirement is the beginning of each semester.

#### *What if I cannot find a contact in the database?*

• Check to see if their Staff Action Form has been processed by Payroll. Since contacts are fed from PeopleSoft HR, they won't show up until they are officially entered/modified in it.

*How do I add student employees to spaces they occupy?*

• All student employment records have been brought into the Contact module. You should be able to find them by searching the Contact module for their name. You may find multiple appointments listed for them. Choose the one that is most applicable to you. We will work on eliminating the duplications.

### *How do I deal with office space that is temporarily vacant?*

- Spaces that are empty for four months or less are considered "temporarily" vacant. Please add the "Vacant Employee" contact record to the office space that you want to show as unavailable. The first name is "Vacant" and the last name is "Employee" if you're trying to search for it. The contact is set with a 100% appointment percentage, so it will show that the space is fully occupied.
	- $\circ$  Spaces that are empty for longer than four months are considered available and may be re-appropriated to another department if needed.

*What about changes that are required in the space accounting section of other space that a department schedules, such as classrooms and labs?* 

• Space accounting information for those spaces will be entered and updated by space management personnel in the provost's office, so please call 530-898-4535.

# *Is FL capable of layering the occupants name onto the floor plan so there is a visual representation of who is in which space?*

• Yes, but only if you are viewing the floor plan in AutoCAD. Google earth can be used to provide a visual representation of many different aspects of the data, including occupants, but may not be exactly how you wish to see the information. Other layering is available as well via the layering table in the floor plans.

#### *How do we request new accounts and/or changes for existing accounts?*

• New accounts can be requested via the Public Portal page found here: [https://csuchico.metabim.com/public/Default.htm.](https://csuchico.metabim.com/public/Default.htm) If changes are needed, contact space management personnel in the provost's office by calling 530-898-4535.

# *What do I do if I find an error of some kind?*

• If changes are needed, contact space management personnel in the provost's office by calling 530-898-4535.

#### *Are online tutorials available?*

• We're working on it. In the meantime, please contact space management personnel in the provost's office for training needs by calling 530-898-4535.

# *Does FL interface with Astra?*

• Yes, it does. You can view event and course information in the room records as well as the Schedule module. It is downloaded nightly, so today's changes aren't available until tomorrow.

#### *Does FL interface with PeopleSoft?*

• Yes, it does. Both academic scheduling (Schedule module) and instructional information (Instruction module) are available in FL. It is downloaded nightly, so today's changes aren't available until tomorrow.

#### *Does FL interface with the online campus directory?*

• Unfortunately not. We're working on a directory tree project with various constituents on campus.

*What kind of HR information is downloaded from PS/HRIS into the Contact module and how often?*

• Only names, emplids, classifications, departments, email, phone numbers, and appointment percentages are downloaded. No sensitive or confidential information is downloaded. The download is performed nightly.

*Outlook does not automatically open a new email when I click "Continue" when using the Email the Building function. HELP!*

- First, click the "Click to Send Email" icon to the left of the recipient list. If Outlook opens and is working properly, proceed with sending your email.
- Sometimes Outlook will not automatically open a new email if there are too many emails in the Email Recipient List (the screen that opens after you click "Continue"). If it doesn't open a new email do this:
	- o Open a new email in Outlook.
	- $\circ$  Hover in the list in FL and triple-click. This will select all of the email addresses. Then Copy and Paste in the "To" box in the new email.

Any other questions or concerns? Call 530-898-4535 for assistance.

# **Populating Office Occupant Information**

**(your screen may look slightly different than the following screen shots depending upon your FL permissions)**

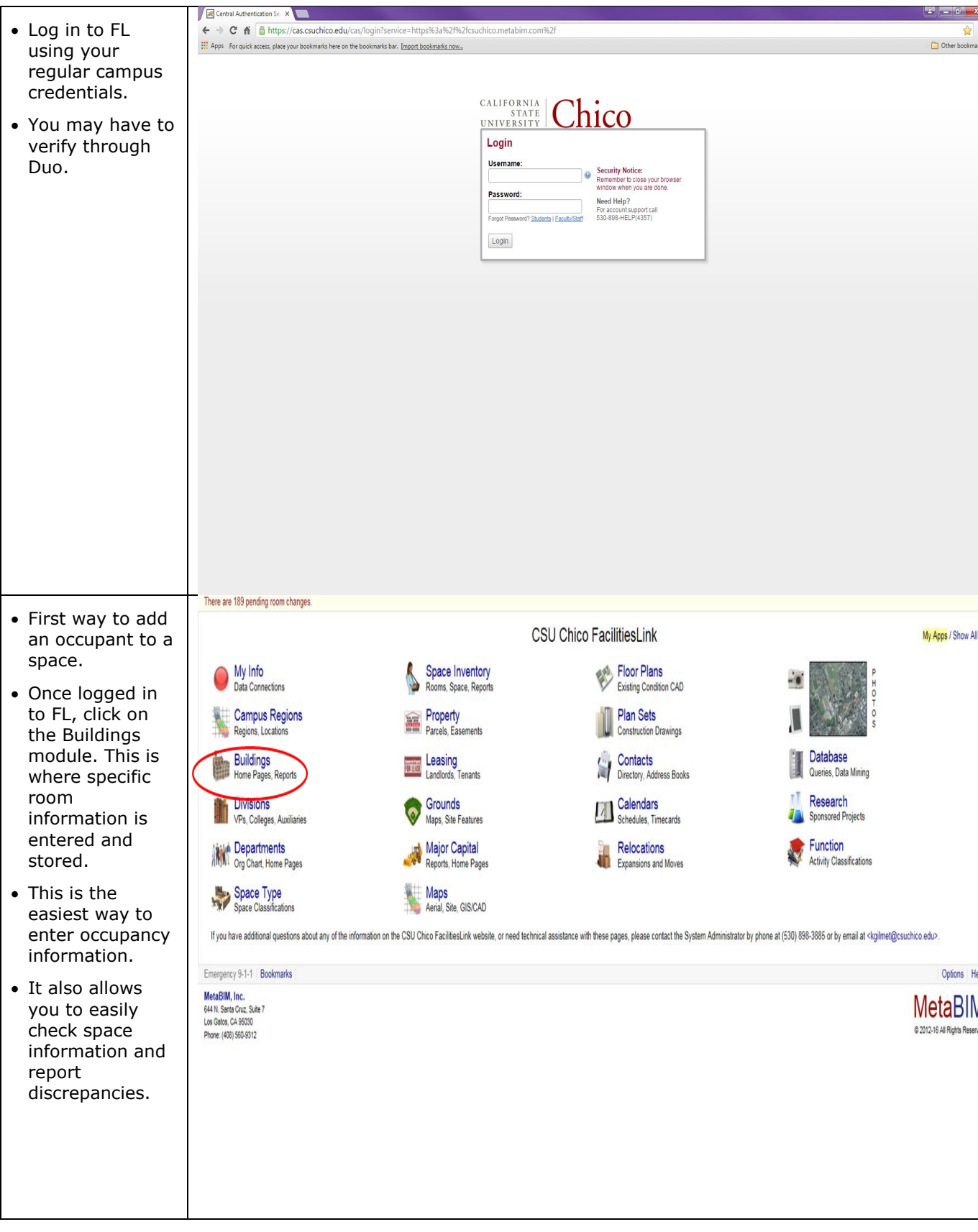

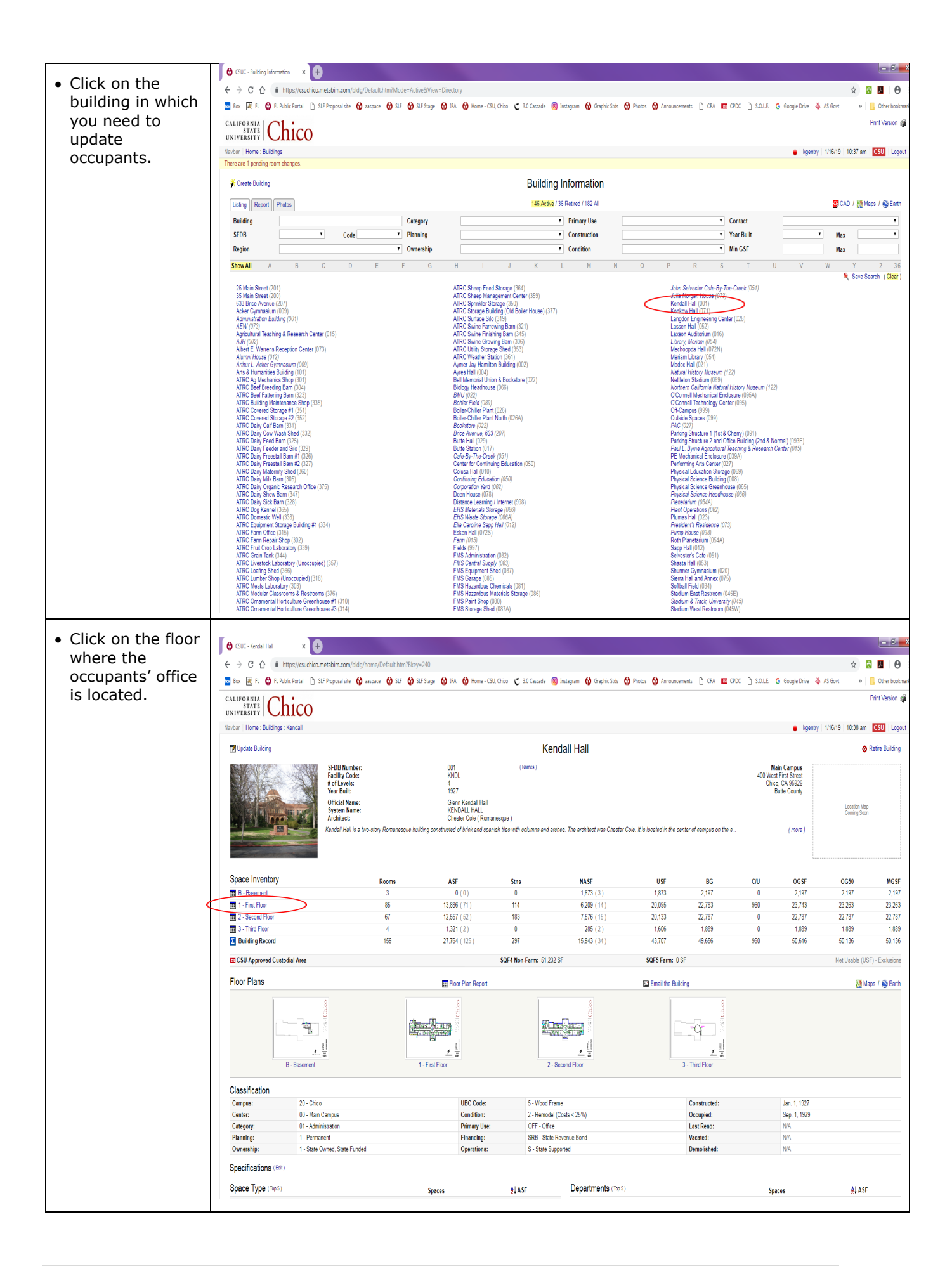

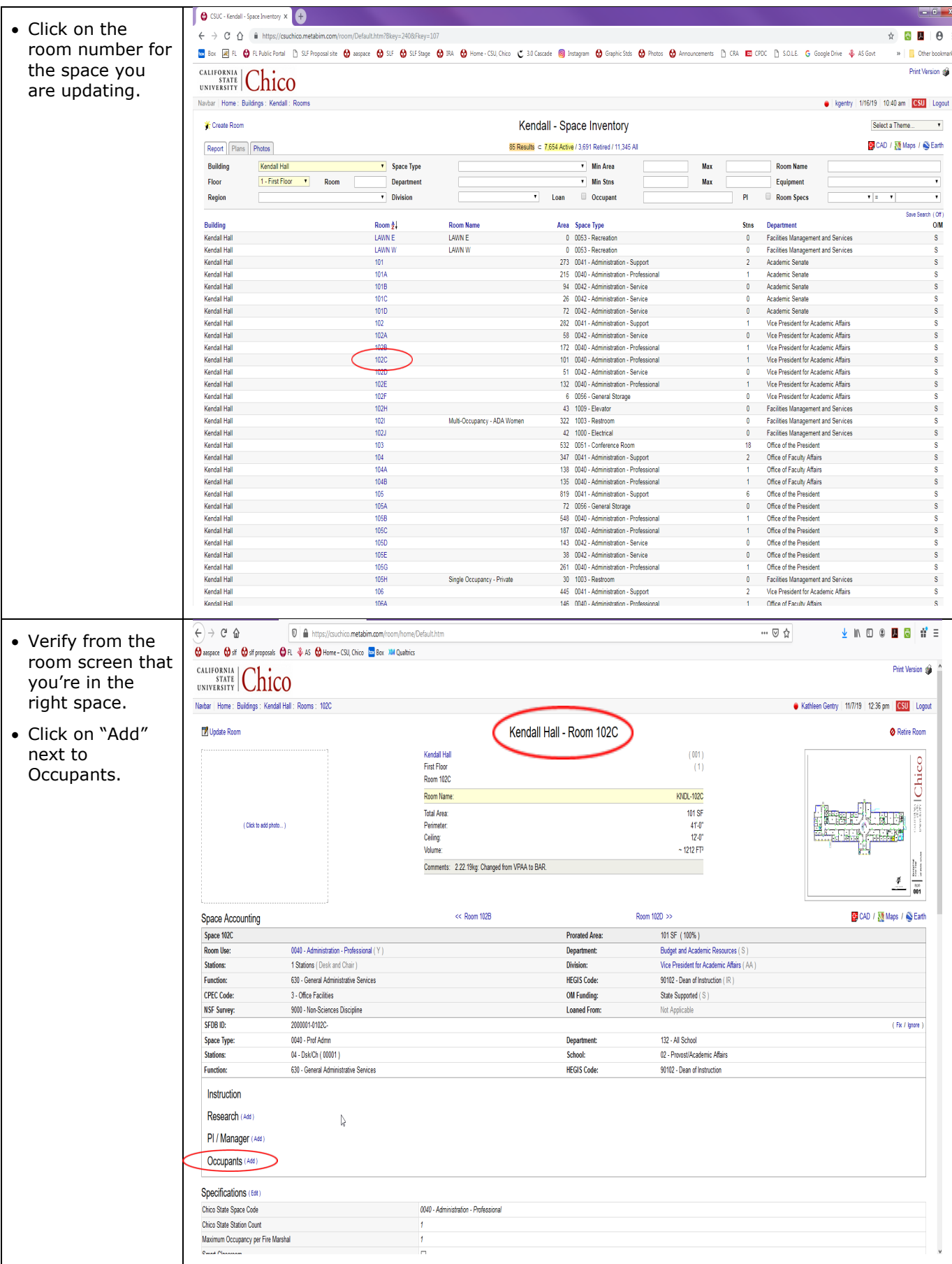

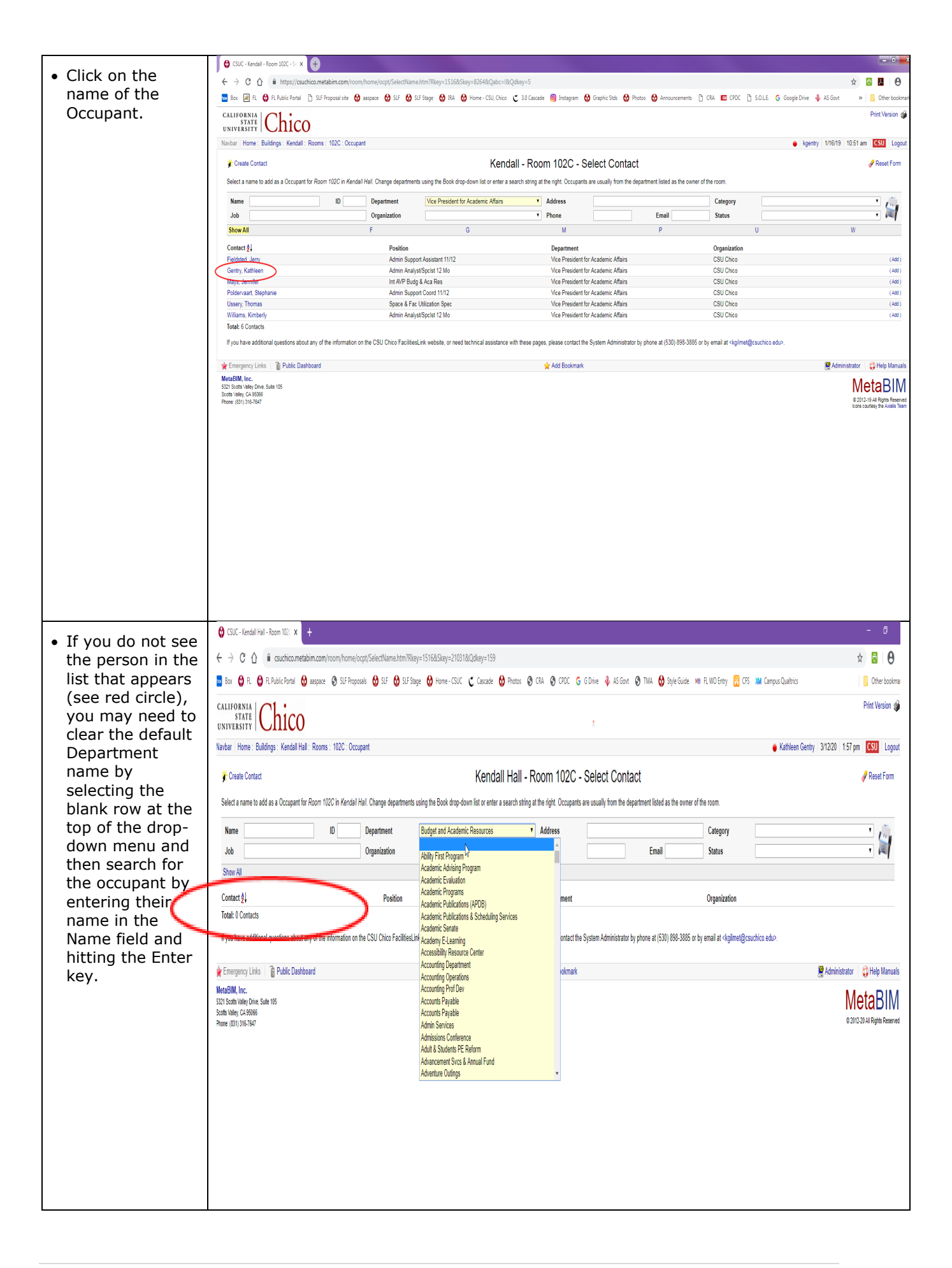

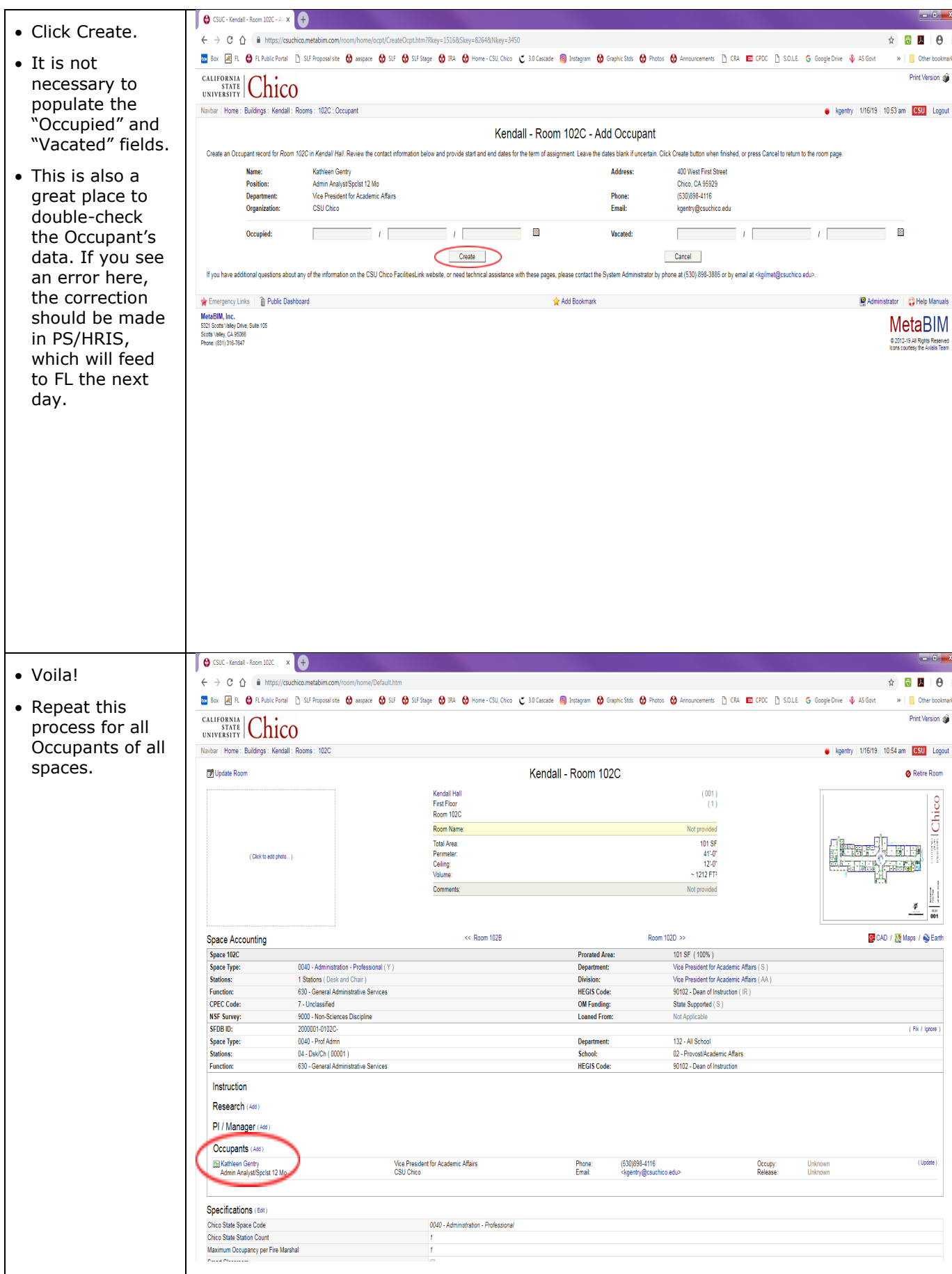

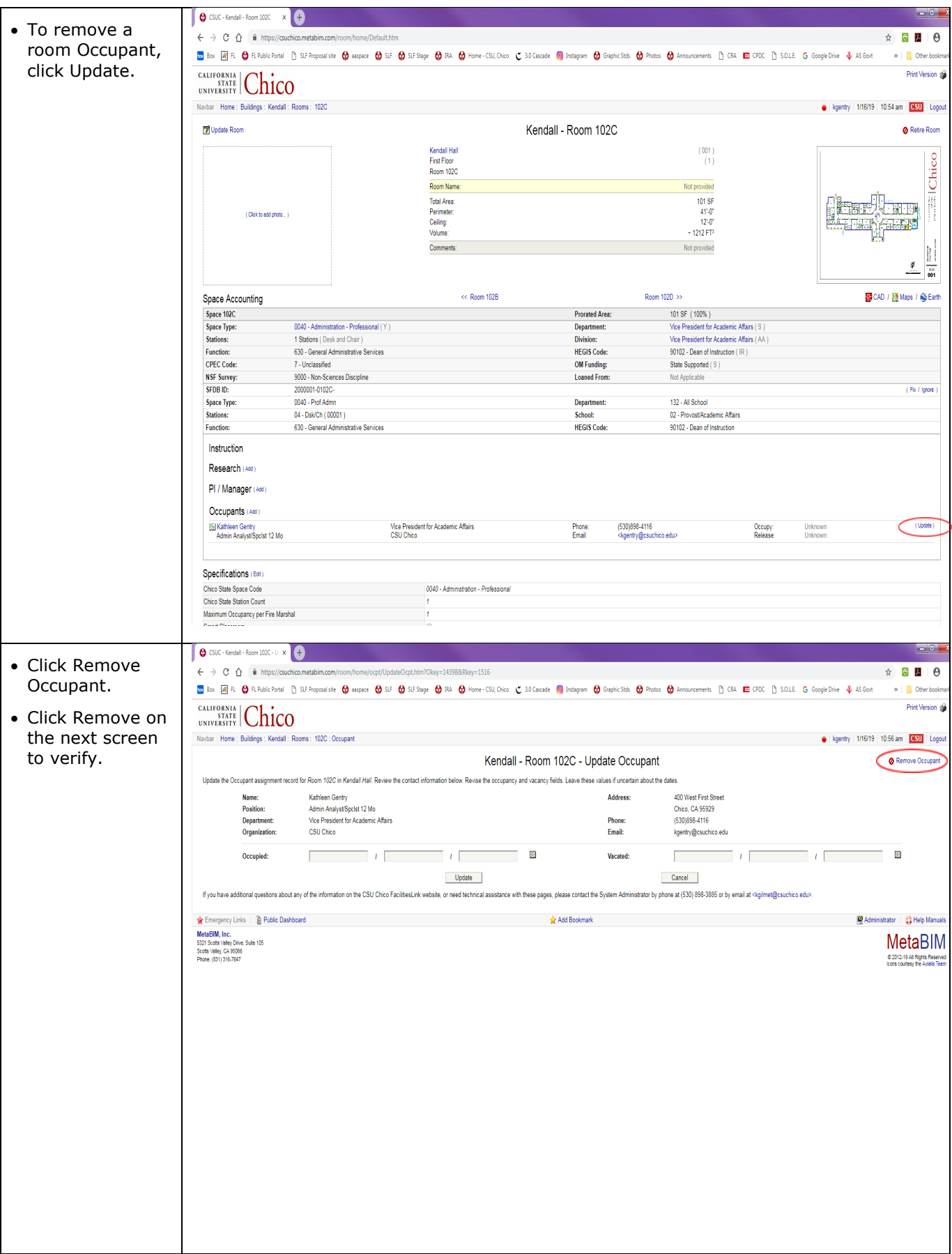

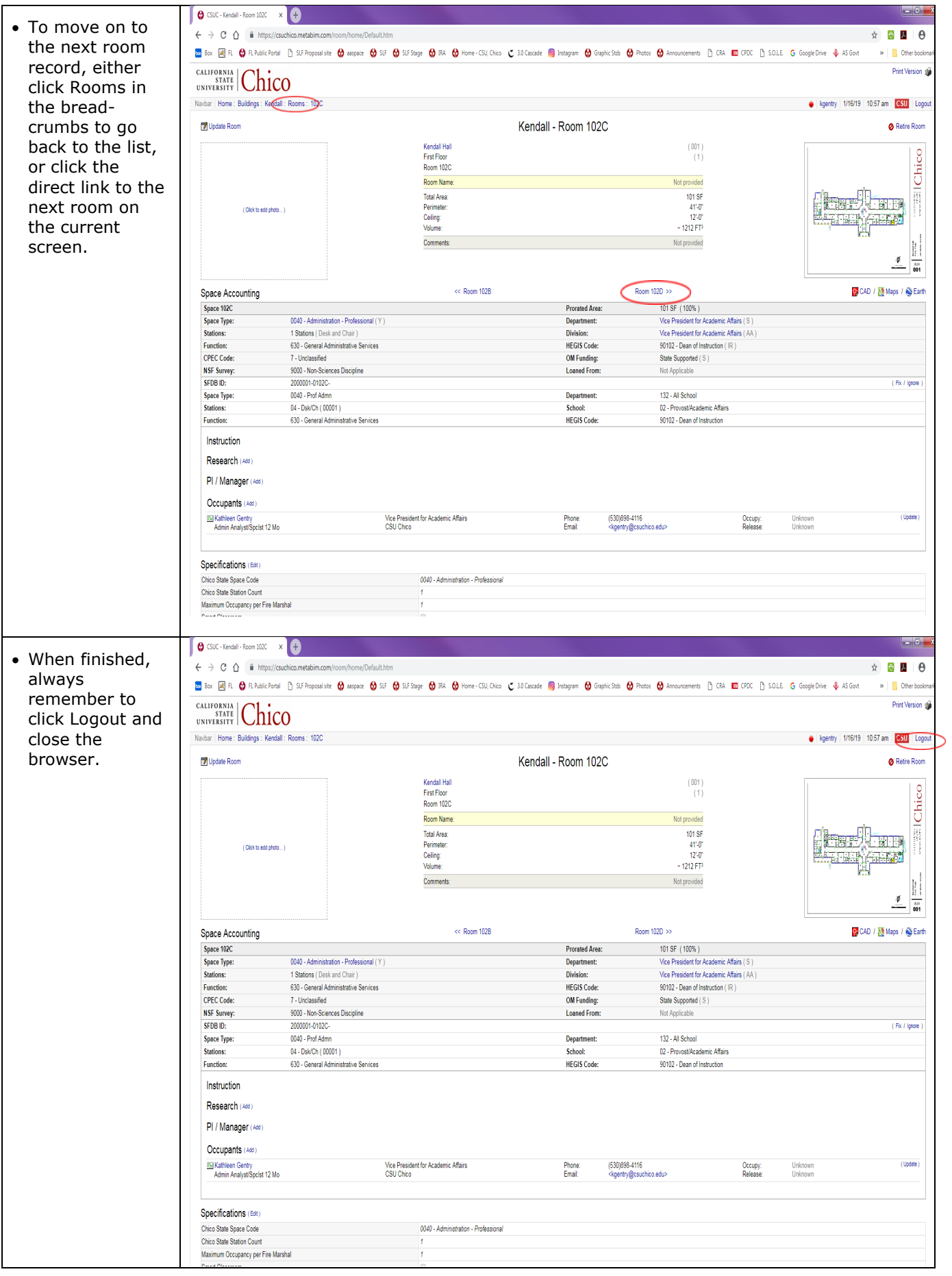

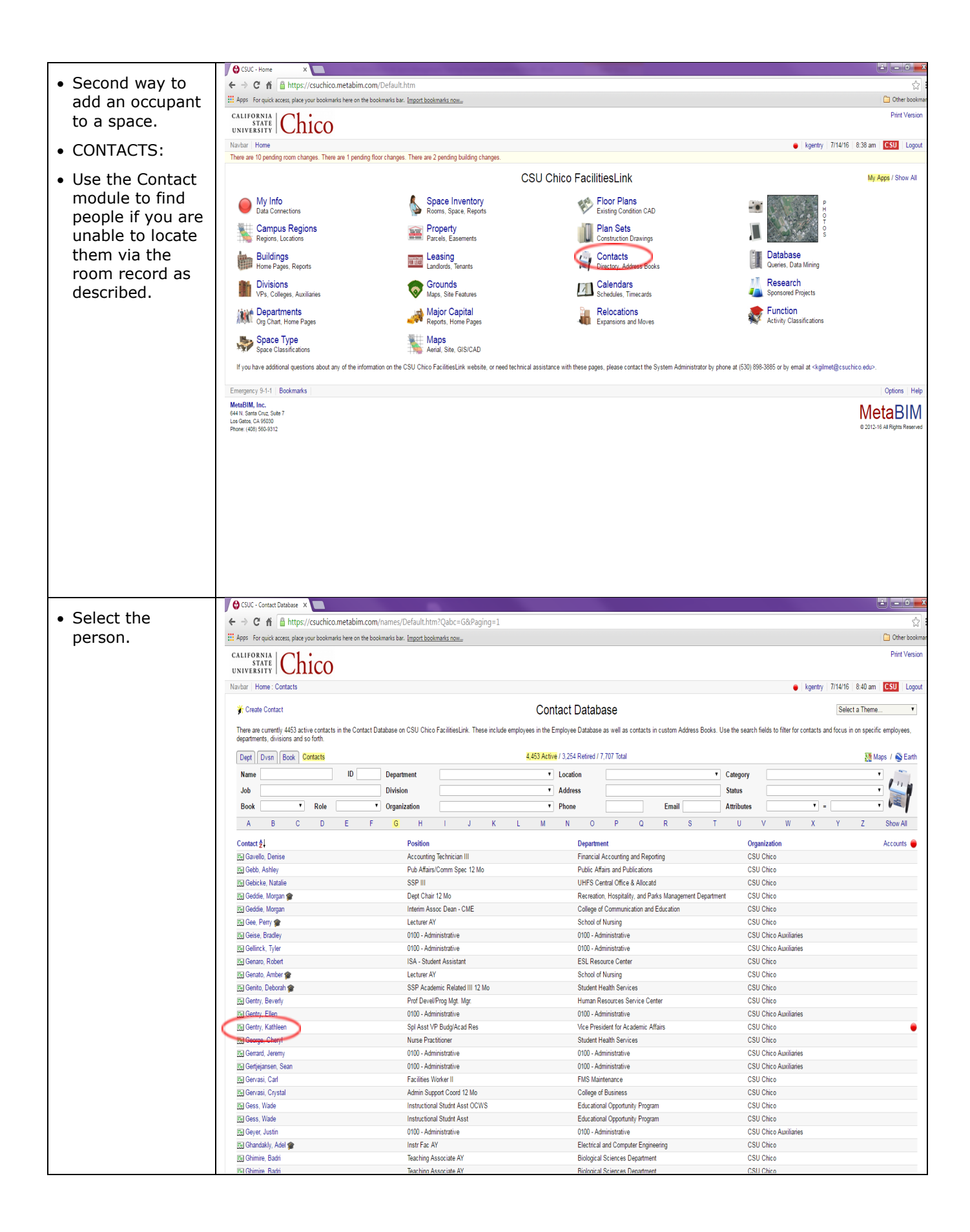

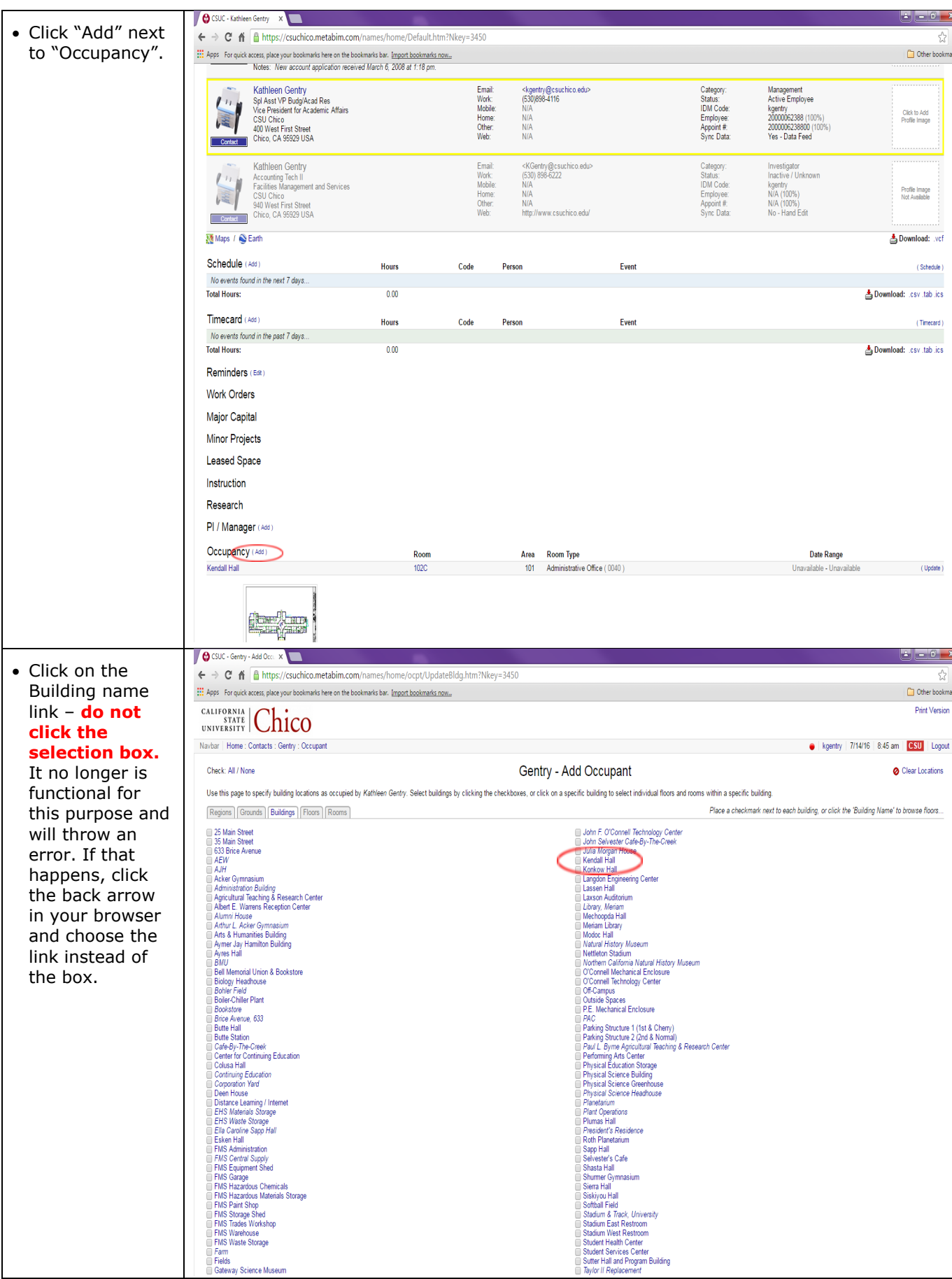

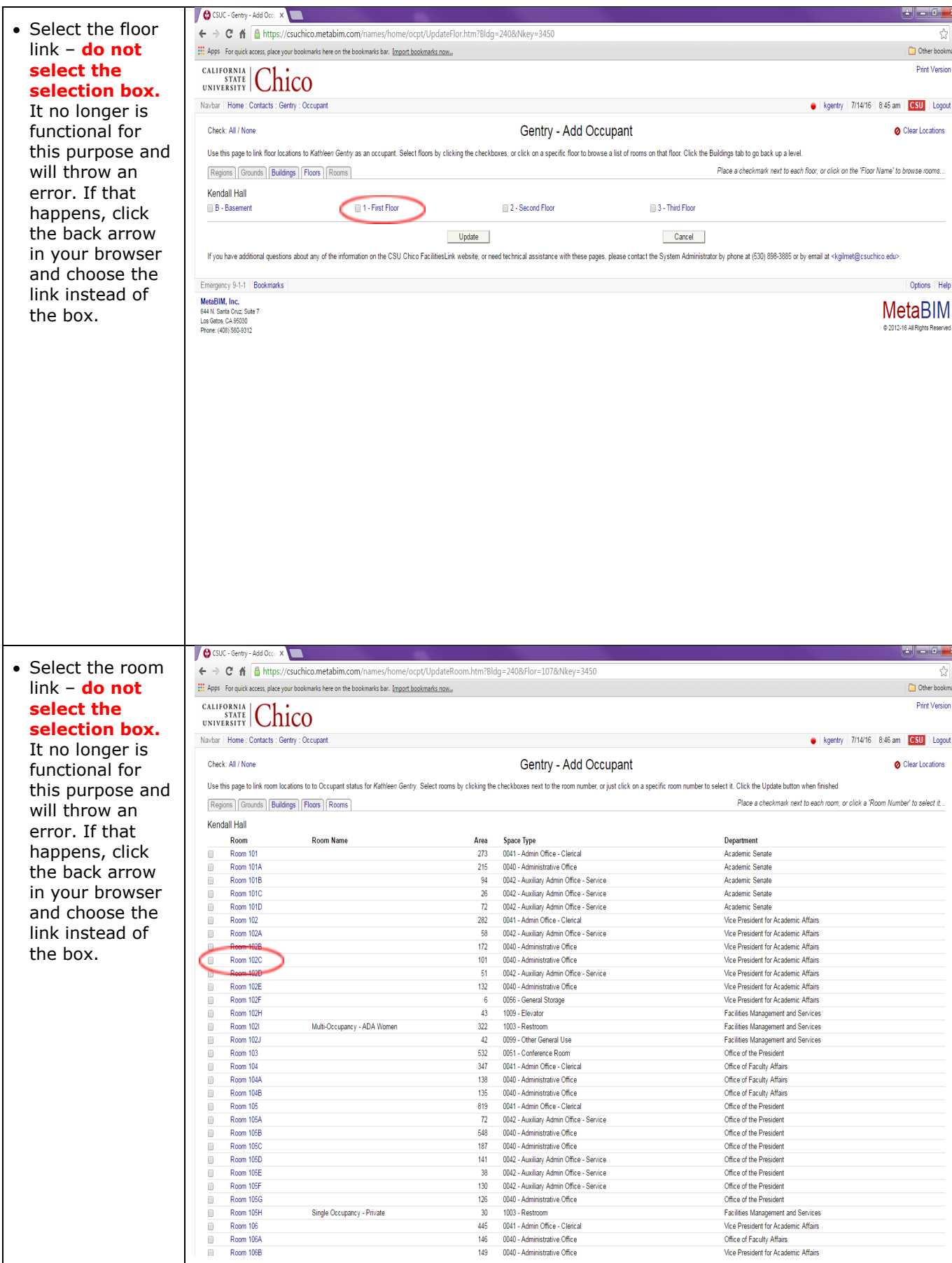

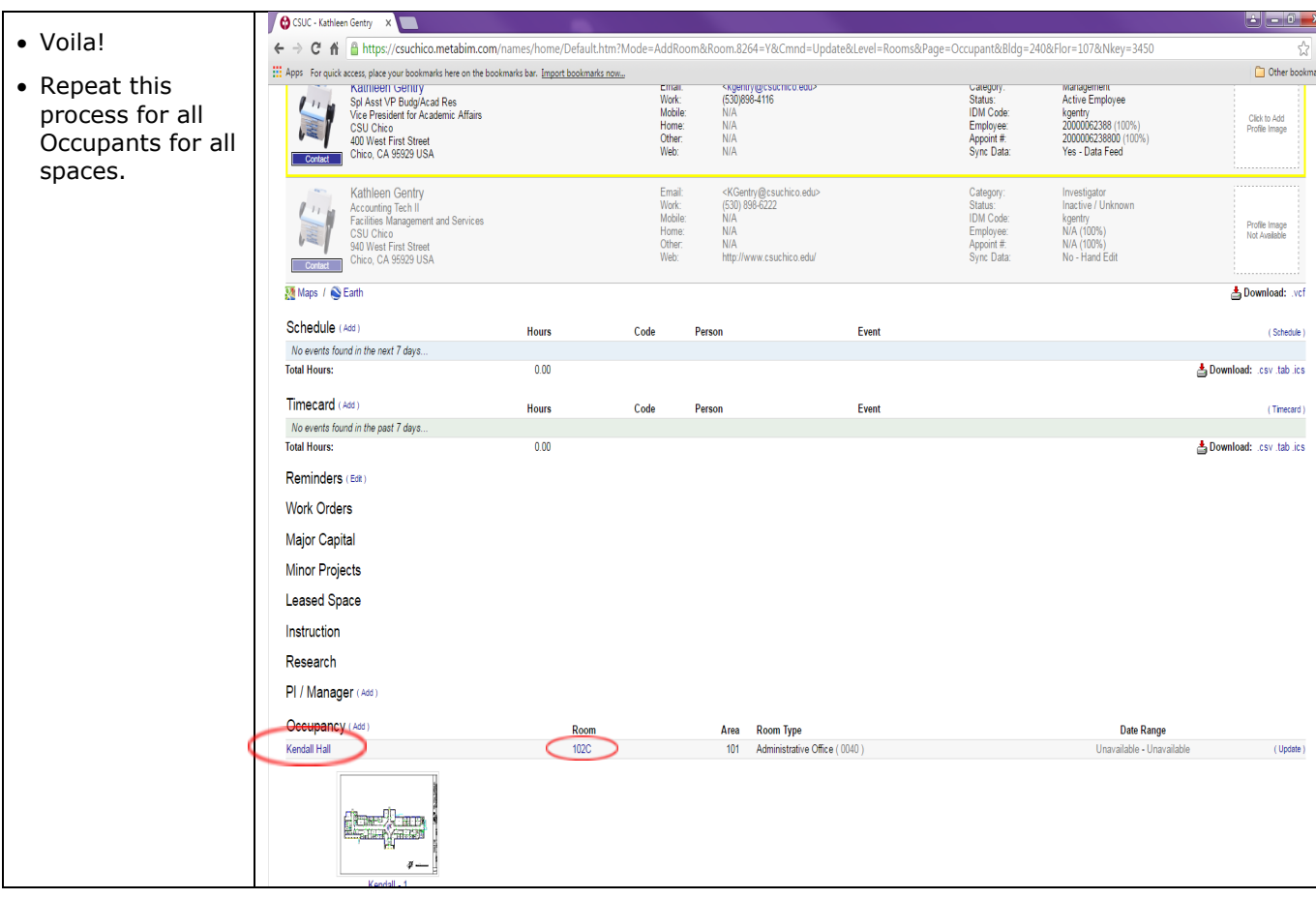

# **Tips, Tricks, and Cool Stuff!**

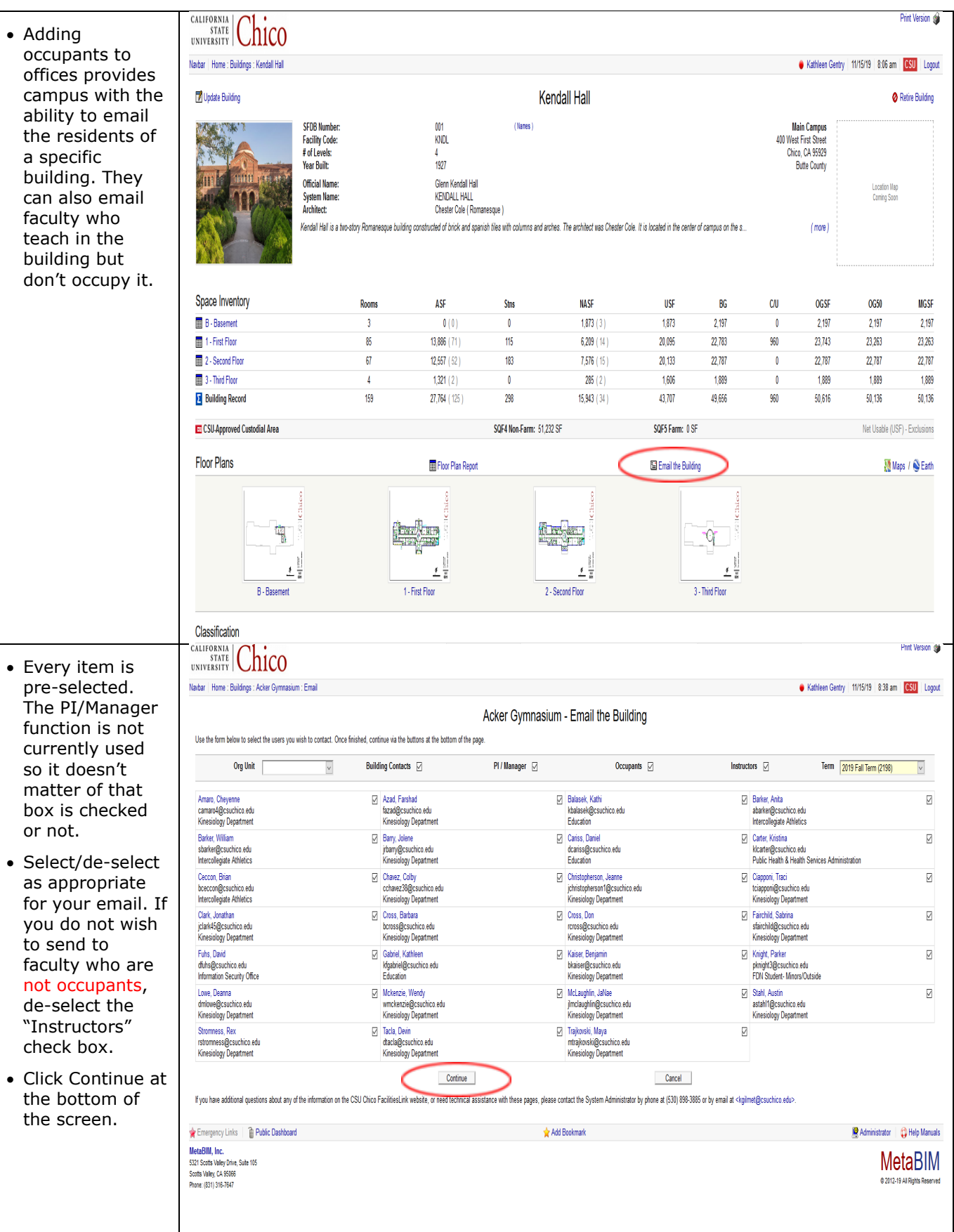

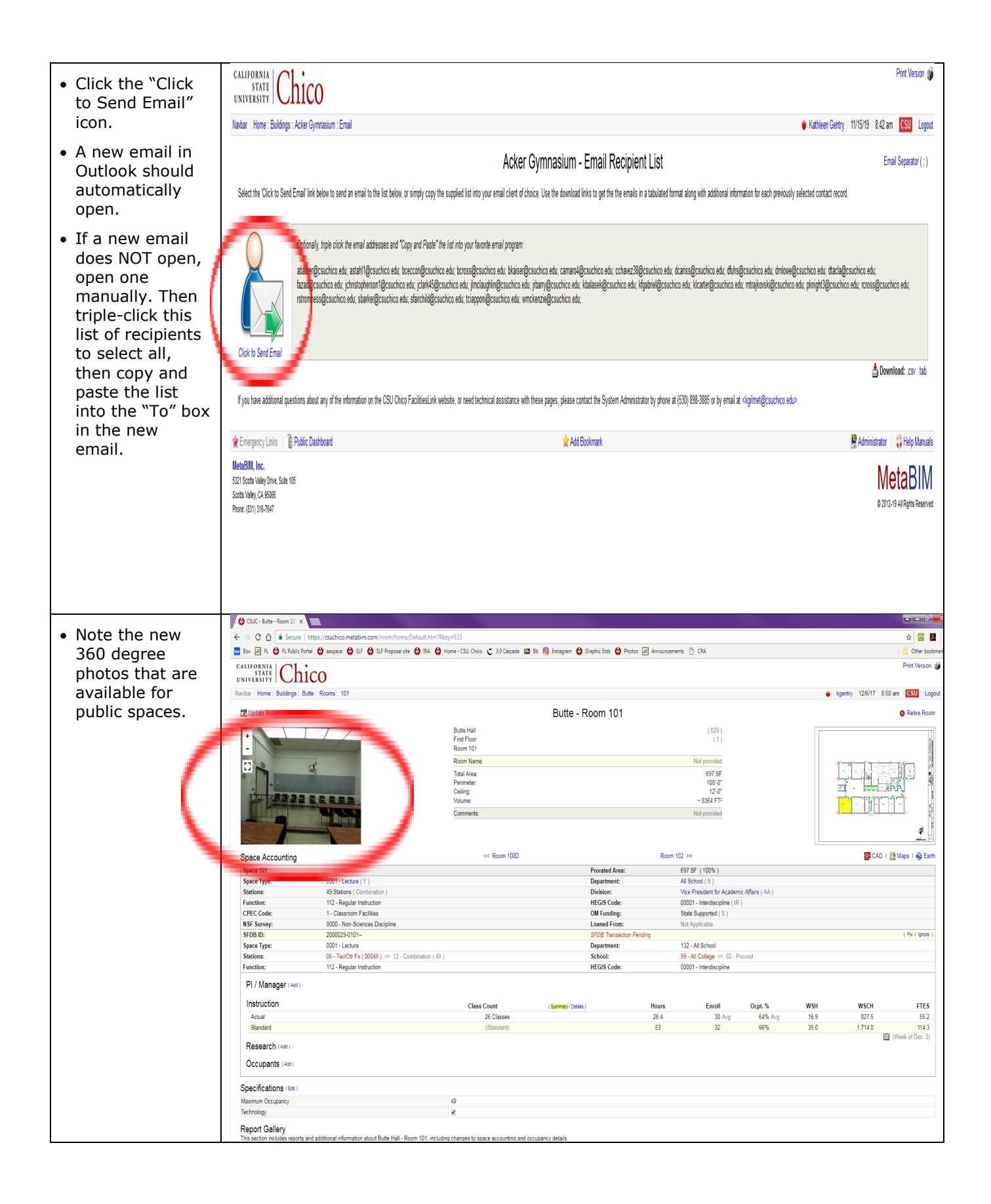

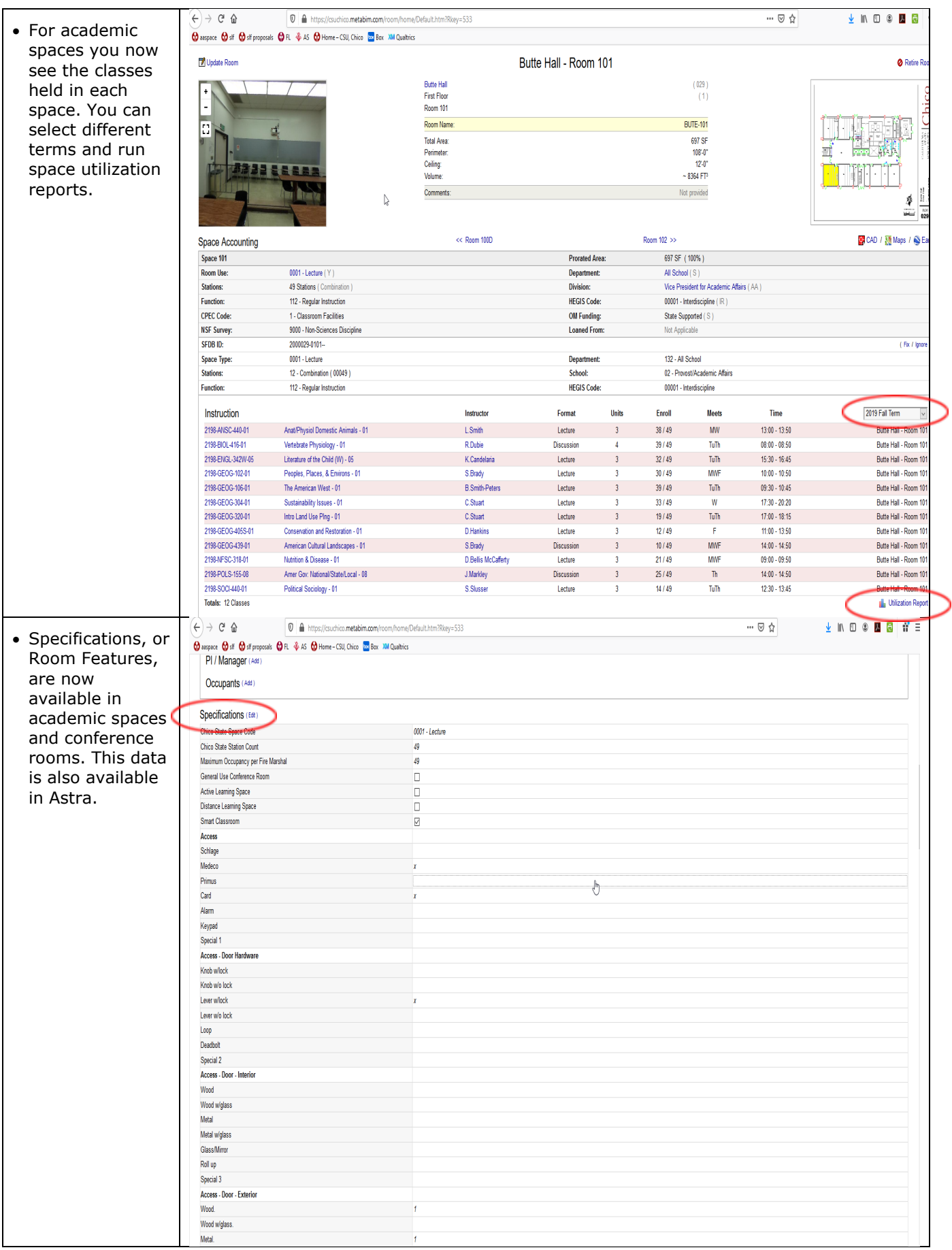

⊃

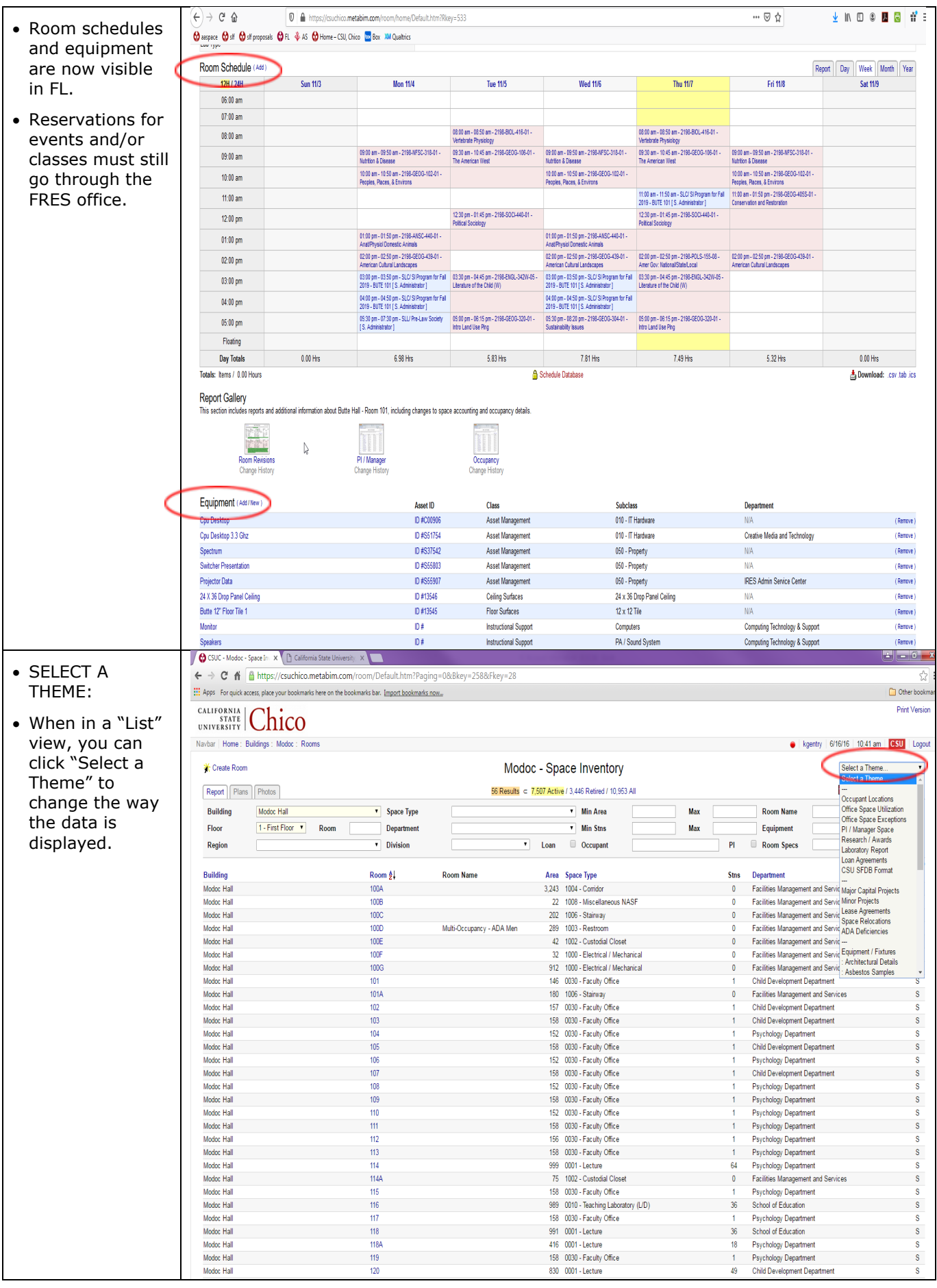

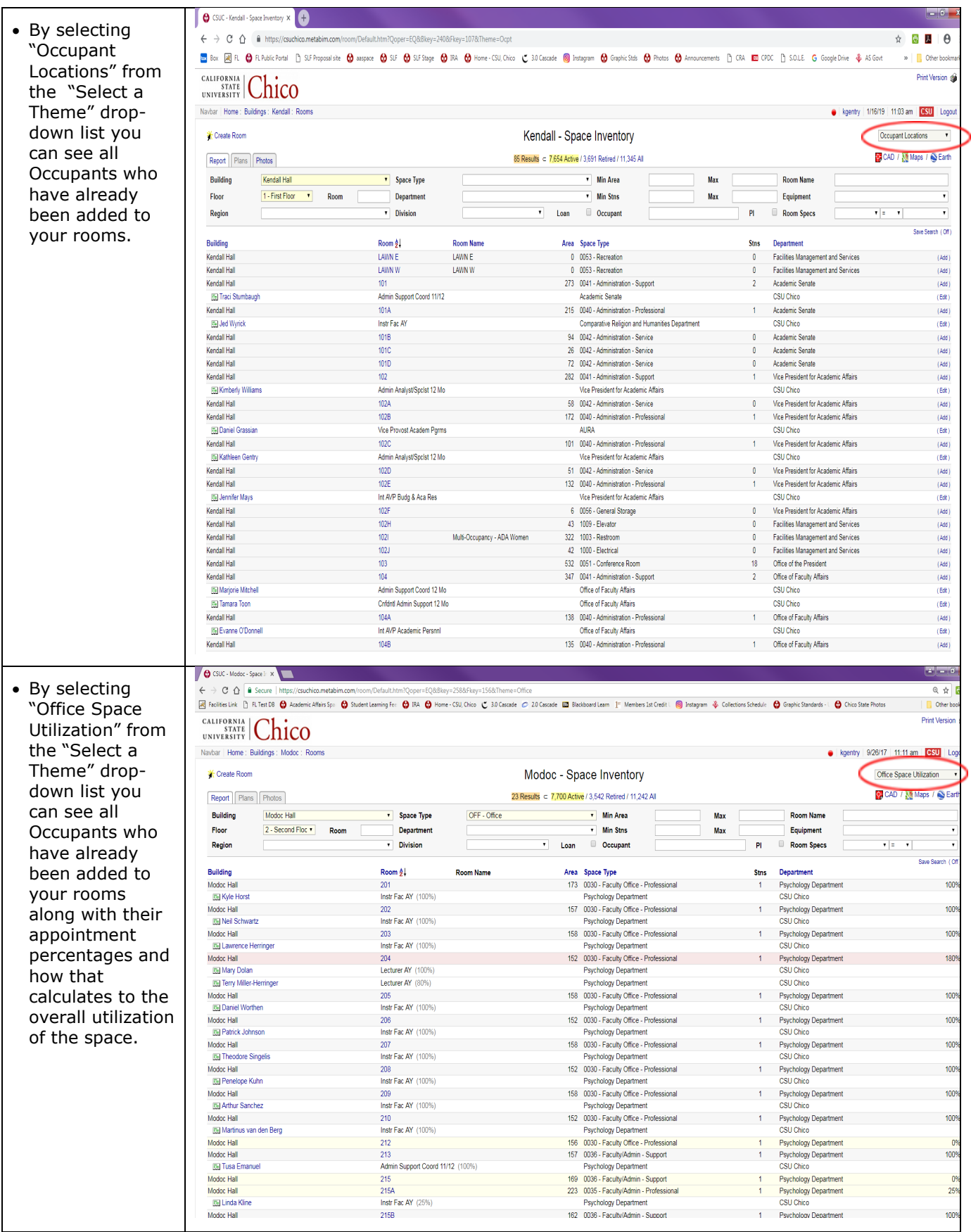

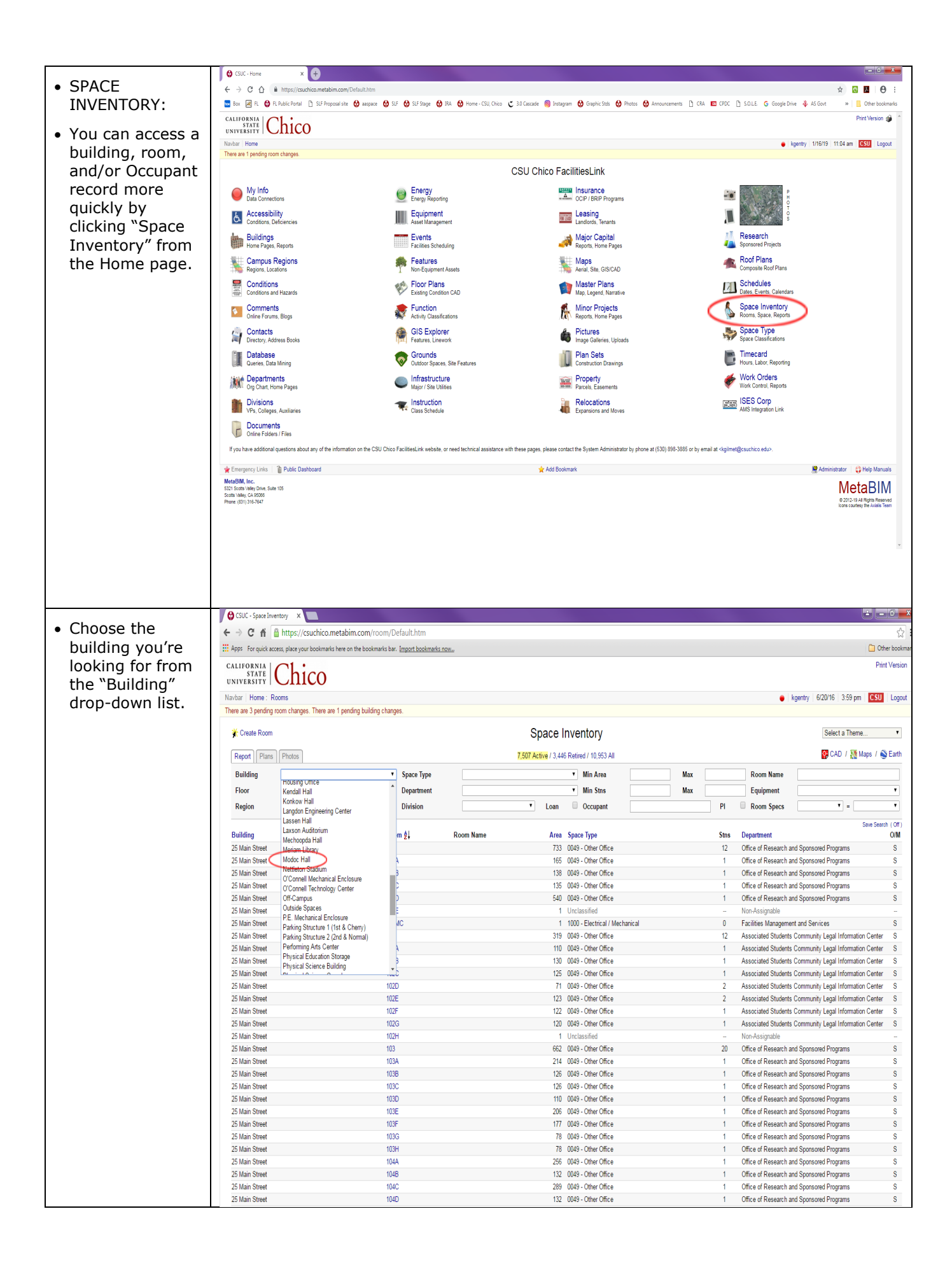

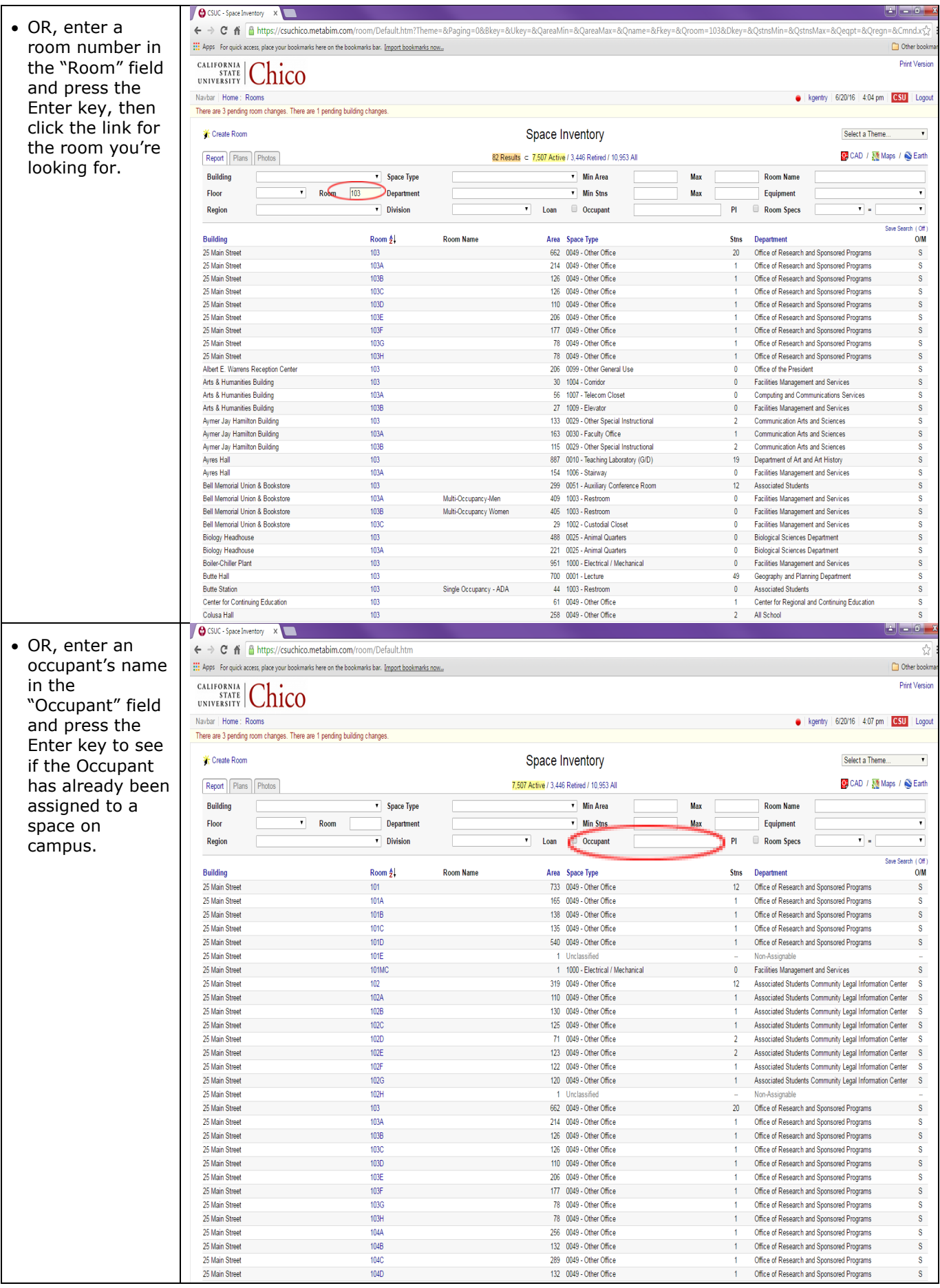

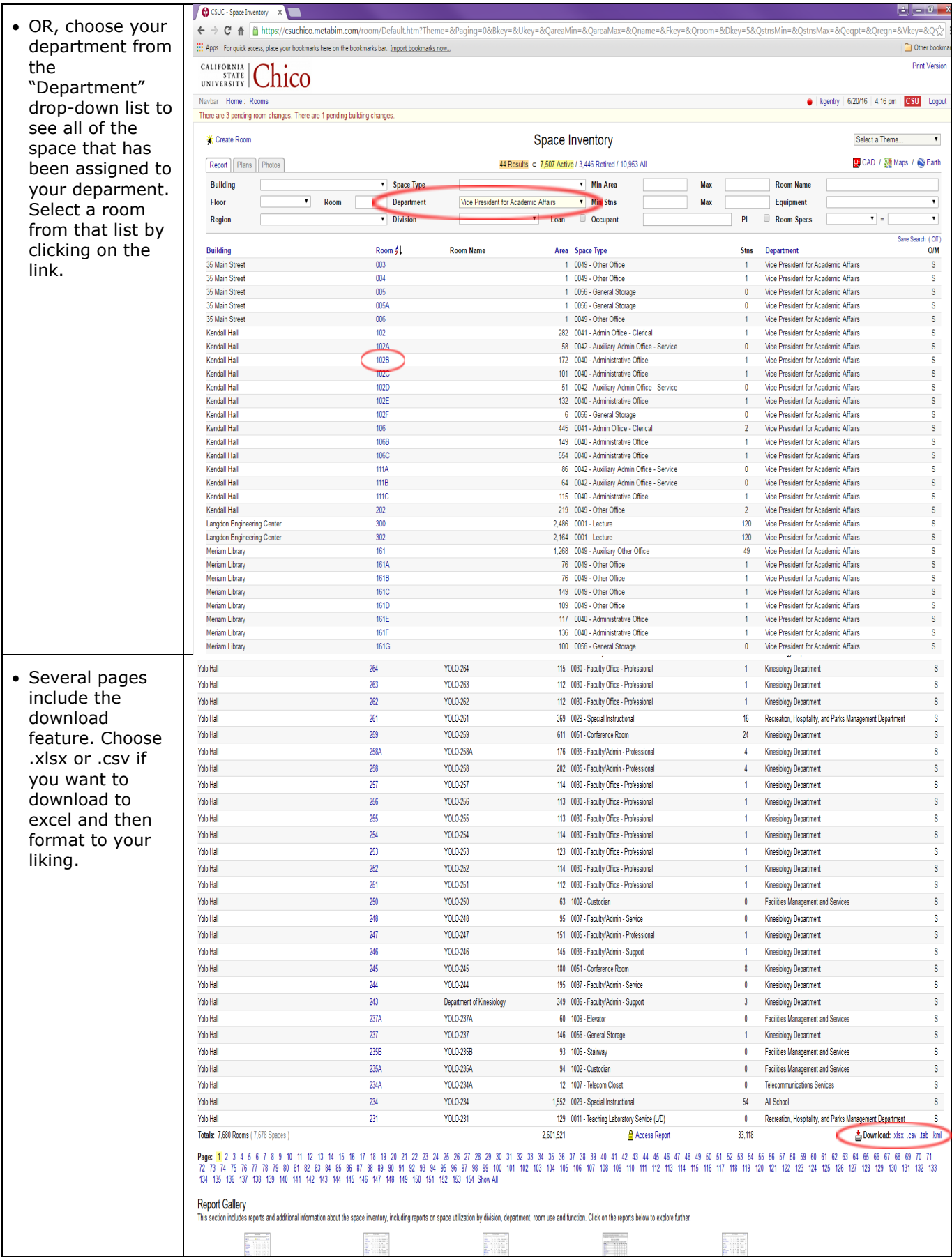

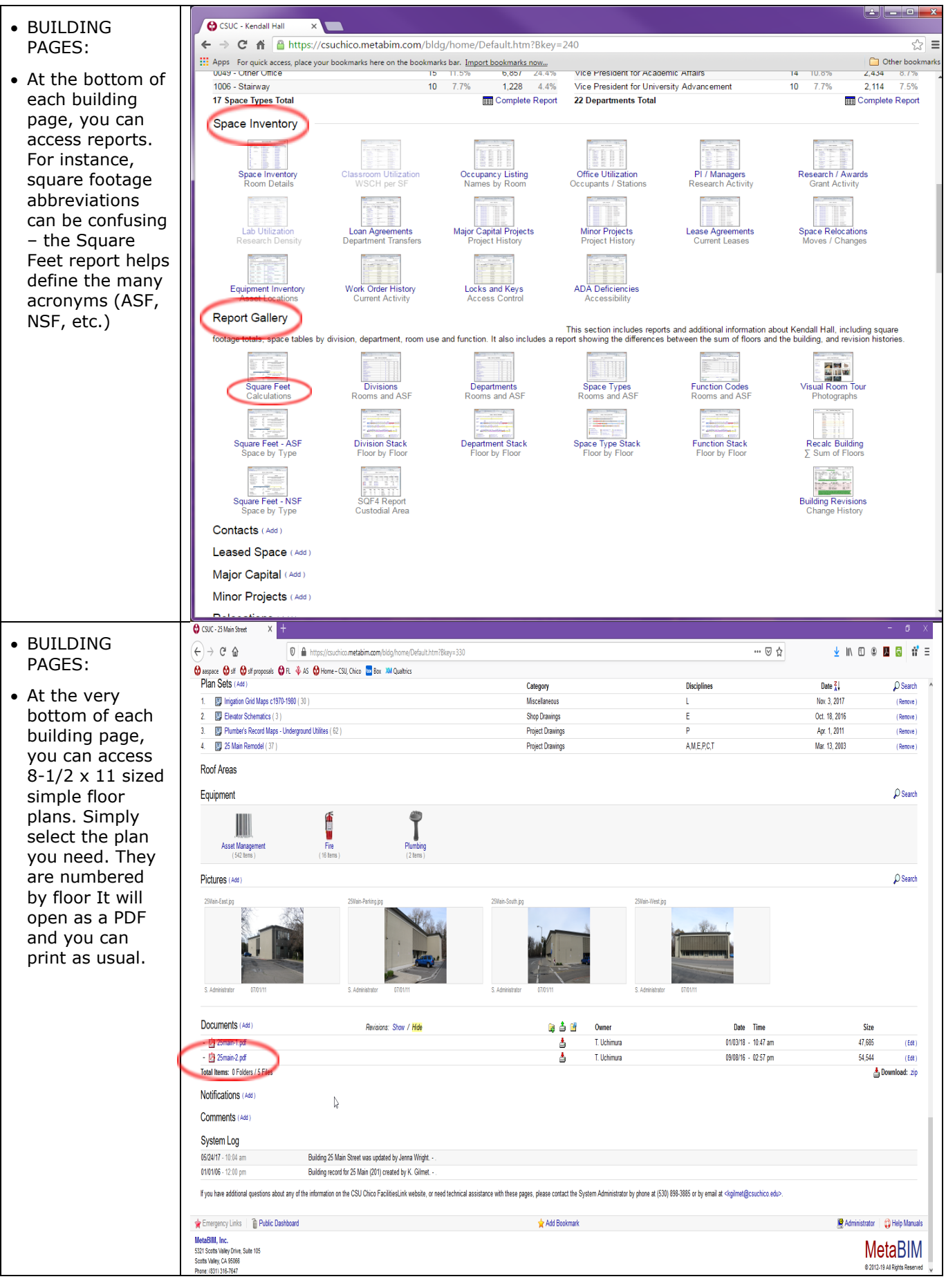